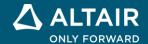

# **RELEASE NOTES**

# Altair Activate® 2022

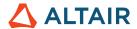

# **New Features and Enhancements 2022**

# Release Highlights

## **Extension Manager with Library Management**

The Extension Manager lets you easily add, install, uninstall, and remove libraries.

- Location: File > Extension Manager:
- Quickly uninstall unwanted libraries from your Activate session. The libraries remain on your system and can be easily
  installed again with a simple toggle.
- Click a button to remove libraries that you no longer want associated with your Activate sessions.
- Install the Activate built-in State Machine and romAl\* libraries on demand:

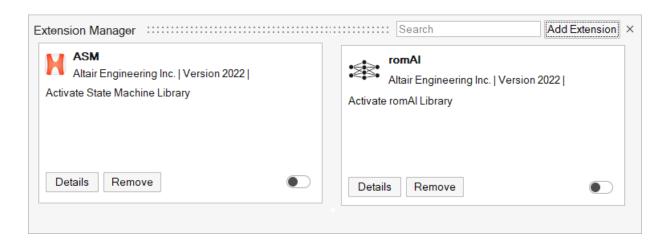

#### **State Machine Library**

This block library provides a methodology for constructing finite state machines. The library supports concurrent state machines and hierarchical constructions as well as run-to-completion and history features. Fully implemented into Activate, the library lets you leverage all features of the software including parameterization and code generation. Documentation and demos are provided.

#### romAl Library \*

The romAl library helps you turn neural networks into Reduced Order Models that you can integrate into Activate, ioT and other platforms.

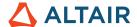

# **Time to Frequency Domain Utility**

Displays data in a frequency domain for the Scope block. Select the Single-Sided Normalized FFT or Power Spectral Density option, then enter a sampling frequency in the Input Dialog.

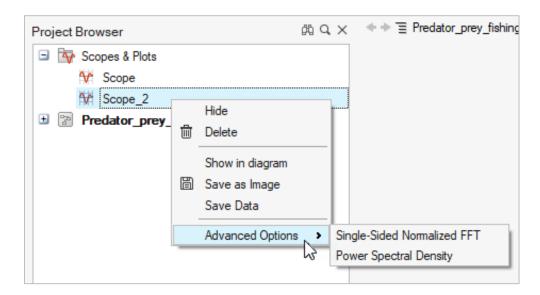

A new window is generated with a frequency-domain plot and is named based on the primary scope window followed by FFT or PSD.

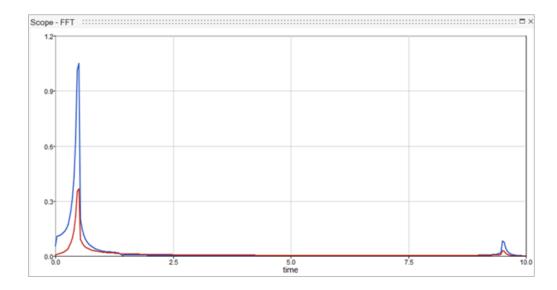

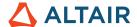

### **Kafka Communication Blocks**

Kafka Consumer and Kafka Producer blocks have been added to the Communicate palette.

# **Compiler Selection**

- Get a list of available compilers with vssGetCompilerNames.
- Get then name of the compiler that is currently in use with vssGetCompilerName.
- Set your compiler with vssSetCompiler.

# **User Interface**

#### **Curve Editor**

You can now access the Curve Editor from the Tools menu as well as through blocks such as FromCSV.

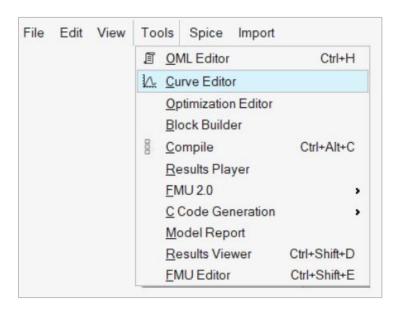

#### **Customization of Links**

Line style and link color can now be customized through the Property Editor.

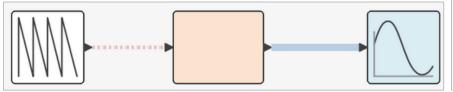

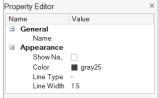

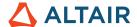

# Additional Changes and Enhancements for the User Interface

#### **Plotting**

Scope data can now be saved as a MAT or CSV file:

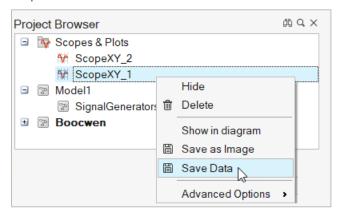

- Issue with Scopes inadvertently duplicating plots with the Reuse setting is resolved.
- Error handling and reporting of scope markers is improved.
- Double-clicking a plot opens or closes the plot.
- Issue with the subplot Y axis not aligning is resolved.
- Display issue with plot windows with 6 subplots is resolved.
- Issue with deleting old signals from a Scope is resolved.

#### **General Enhancements**

- Dark mode is now available.
- OML scripts can run directly from the Initialization, Finalization and Context dialogs:

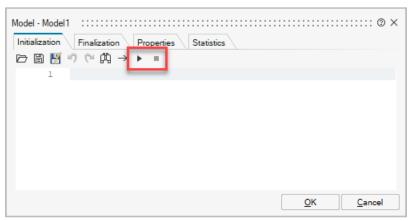

• Search in Current Model is a new option in the Project Browser.

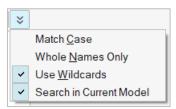

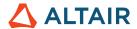

• Name Position is a new option in the Property Editor. Now you can set the block name on the bottom, top, left or right of the block.

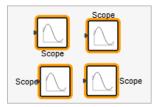

# Libraries

#### Machine Learning Library \*

The Machine Learning library is comprised of a set of methods for predictive data analysis and is available in OML. The library features various algorithms for:

- Pre-processing
- Regression
- Classification
- Clustering
- Decomposition
- Distance calculation
- Evaluation metrics
- Model selection

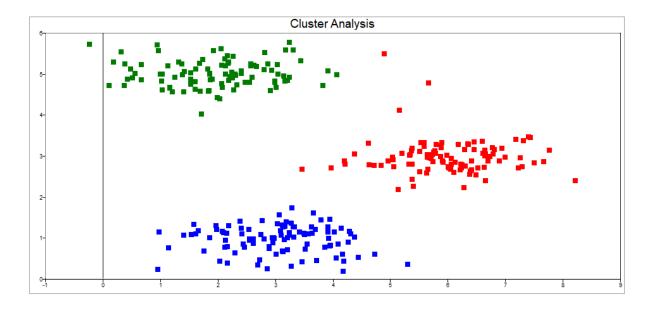

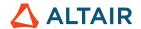

#### **Modelica**

The embedded compiler TCC can now be used to run models, including Modelica models and all demos, therefore installing a Visual Studio compiler on Windows is no longer mandatory but is recommended.

#### HydraulicsByFluidon \*

The following new components are available in the Hydraulics by Fluidon library:

#### Components for load sensing applications

- PropValve33LS: 3/3 proportional valve with additional LS port.
- PropValve33LSTableAx: 3/3 proportional valve with definition of cross section via look-up table and additional LS port.
- PropValve33LSTableQpx: 3/3 proportional valve with definition of flow vs. stroke and pressure difference via look-up table and additional LS port.

#### Volumes and pipes

- PistonAccumulator: Accumulator with a piston as separator between fluid and gas. In contrast to the bladder accumulator the piston has its own mass and dynamic.
- VolumeExt: Extension of the basic volume: the bulk modulus of housing is defined separately; the total bulk modulus is a combination of housing and fluid bulk modulus.
- Hose: Extension of pipe similar to VolumeExt: the bulk modulus of pipe wall is defined separately. In this way, a low stiffness of hoses can be taken into account.

#### Pressure valves

- PressureReducingValve: Model of a 2-port pressure control valve reducing the supply pressure to a desired level at working port.
- PressureControlValve: Model of a 3-port pressure control valve that not only reduces the supply pressure to a desired level at working port, but also limits the working pressure to the desired level.
- PropPressureControlValve: Model of a 3-port pressure control valve with an input of set pressure.

#### Flow valves

- TwoWayFlowControlValve: Model of a 2-way flow control valve maintains a largely constant outlet flow even at a variable (higher) inlet pressure.
- ThreeWayFlowControlValve: Model of a 3-way flow control valve maintains a largely constant outlet flow even at a variable (higher) inlet pressure. In contrast to a 2-way flow control valve, the 3-way flow control valve opens a discharge to the tank as soon as the set volume flow to the consumer is reached).

## Additional Changes and Enhancements for the Libraries

- Display all errors raised by Spice in a single pop-up window.
- Support added for XNOR operation in the Logical block.
- FMU block optionally offers inner variables as output.
- New API to explode Super Blocks was added: bdeExplodeSuperBlock.
- Option added to set port label visibility from the GUI for Super Blocks.
- When getting the path of a file, both relative and absolute paths are now supported.
- The FromCSV block can read CSV files without a TIME column.
- Link names are now displayed in the Property Editor.

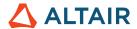

## Additional Changes and Enhancements for the Documentation

- New tutorial for the Extension Manager.
- More content is available about installing libraries and managing libraries through the Extension Manager.
- Documentation of new solvers.
- API help can be displayed directly through help API name in the Command Window:

```
om1
> help bdeGetAbsoluteErrorTolerance
bdeGetAbsoluteErrorTolerance:
Takes model and returns the absolute error tolerance.
Syntax:
errorTolerance = bdeGetAbsoluteErrorTolerance(model)
```

- Several articles were improved:
  - Block Builder
  - Viewer Blocks
  - Results Viewer
  - Results Player

# Resolved Issues

- Crash when closing DOS window after running MotionSolve cosimulation.\*
- BDE is slow when resizing the window with many outputs in OML Command Window.
- [Linux] Activate installer fails because too many files overrun Linux open files limit.
- Undo/redo operation with Spice block results in crash.\*
- Issue with links between 2 blocks after reopening a model.
- Property Editor not updated after inline operation.
- Search results should be cleared after clicking **X** button in search box.
- Link issue: unconnected link and non-selectable link.
- Result viewer fails to read certain MTSF files.
- Issue with the detection of MotionSolve and MotionView paths under Preferences.
- Crash when statements in OML Command Window are repeatedly copied/pasted.
- 3D animation display bar is not properly shown when window is too small.
- Missing option to enter partial derivative in LookupTableND port block.
- Error messages printed in Info tab of Message Center.
- Select columns in Curve Editor from FromMatFile doesn't work.
- Inconsistent diagram following a copy/paste operation.
- Tooltip on blocks does not work properly.
- Simulation doesn't run correctly when Running APIs in batch mode.
- .scm should not be displayed in the model name in the Message Center.

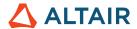

- Results Viewer legends are large, cover the plot, and cannot be removed.
- Modulo Counter parameter is exposed in FMU but doesn't take effect.
- Crash on Results Viewer if a certain MTSF file is loaded.
- FromCSV block should return NaN when an empty field or bad field is read.
- [Linux] double-clicking matrix or string in Variable Browser doesn't work.
- Animation window size error when creating new model.
- Copy/paste commands in OML window should not paste block in diagram.
- Opening a CSV file from the Curve Editor doesn't show the curve immediately.
- Exposed parameters in FMU do not work for Modelica blocks.
- MatrixExpression with constant outputs resulting from logical operations is incorrect.
- FMU checker fails to run FMU generated from FromCSV block.
- Typo in co-simulation Error.\*
- Inline code does not generate correct C code.
- Issue resolved with documentation of SignalType.
- Incorrect line number reported in Initialization script when error is present in an OML function.
- Palette Browser display issue with icons is resolved for experimental mode.

#### \* Applies to Business Edition only